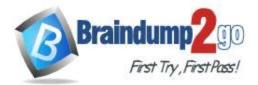

Vendor: Microsoft

### > Exam Code: AZ-120

# Exam Name: Planning and Administering Microsoft Azure for SAPWorkloads

# > New Updated Questions from <u>Braindump2go</u> (Updated in <u>April/2022</u>)

# Visit Braindump2go and Download Full Version AZ-120 Exam Dumps

### **QUESTION 120**

You have an existing SAP production landscape that uses SAP HANA databases.

You plan to migrate the landscape to Azure.

Which Azure virtual machine series will be Azure supported for the production SAP HANA database deployment?

- A. F-Series
- B. A-Series
- C. M-Series
- D. N-Series

#### Answer: C

#### **QUESTION 121**

Note: This question is part of a series of questions that present the same scenario. Each question in the series contains a unique solution that might meet the stated goals. Some question sets might have more than one correct solution, while others might not have a correct solution.

After you answer a question in this section, you will NOT be able to return to it. As a result, these questions will not appear in the review screen.

You have a complex SAP environment that has both ABAP-and Java-based systems. The current on-premises landscapes are based on SAP NetWeaver 7.0 (Unicode and Non-Unicode) running on Windows Server and Microsoft SQL Server.

You need to migrate the SAP environment to an Azure environment. Solution: You migrate the SAP environment as is to Azure by using Azure Site Recovery. Does this meet the goal?

A. Yes

B. No

#### Answer: B

Explanation:

We need upgrade to SAP NetWeaver 7.4 before the migration.

Reference:

https://docs.microsoft.com/en-us/azure/site-recovery/vmware-azure-architecture

### **QUESTION 122**

You have an SAP Cloud Platform subscription and an Azure Active Directory (Azure AD) tenant. You need to ensure that Azure AD users can access SAP Cloud App by using their Azure AD credentials. What should you configure?

# AZ-120 Exam Dumps AZ-120 Exam Questions AZ-120 PDF Dumps AZ-120 VCE Dumps

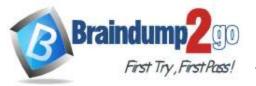

- A. Active Directory Domain Services (AD DS)
- B. SAP Cloud Platform Identity Authentication
- C. A conditional access policy
- D. SAP Cloud Connector

### Answer: B

#### Explanation:

When you integrate SAP Cloud Platform Identity Authentication with Azure AD, you can:

Control in Azure AD who has access to SAP Cloud Platform Identity Authentication.

Enable your users to be automatically signed-in to SAP Cloud Platform Identity Authentication with their Azure AD accounts.

Manage your accounts in one central location -the Azure portal.

Reference:

https://docs.microsoft.com/en-us/azure/active-directory/saas-apps/sap-hana-cloud-platform-identity-authentication-tutorial

### **QUESTION 123**

You migrate an SAP environment to Azure.

You need to inspect all the outbound traffic from the SAP application servers to the Internet. Which two Azure resources should you use? Each correct answer presents part of the solution. NOTE: Each correct selection is worth one point.

- A. Azure Traffic Manager
- B. Azure Firewall
- C. Network Performance Monitor
- D. Azure user-defined routes
- E. Azure Load Balancer NAT rules
- F. a Web Application Firewall (WAF) for Azure Application Gateway

#### Answer: AF

### **QUESTION 124**

You have an SAP landscape on Azure. You deploy an SAP Web Dispatcher named web1. You need to confirm that web1 can support 1,500 users. What should you use?

- A. Apache JMeter
- B. lometer
- C. ABAPMeter
- D. FIO

#### Answer: A

#### **QUESTION 125**

You deploy an SAP environment on Azure. You need to ensure that incoming requests are distributed evenly across the application servers. What should you use?

- A. SAP Web Dispatcher
- B. SAP Solution Manager
- C. SAP Control
- D. Azure Monitor

### Answer: A

# AZ-120 Exam Dumps AZ-120 Exam Questions AZ-120 PDF Dumps AZ-120 VCE Dumps

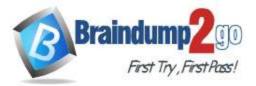

### **Explanation:**

The SAP Web Dispatcher (SWD) component is used as a load balancer for SAP traffic among the SAP application servers.

Reference:

https://docs.microsoft.com/en-us/azure/architecture/reference-architectures/sap/sap-netweaver

#### **QUESTION 126**

Hotspot Question You have an on-premises deployment of SAP HANA. You plan to migrate the deployment to Azure. You need to identify the following from the last six months: - The number of active users

- The database performance

What should you do? To answer, select the appropriate options in the answer area.

NOTE: Each correct selection is worth one point.

### **Answer Area**

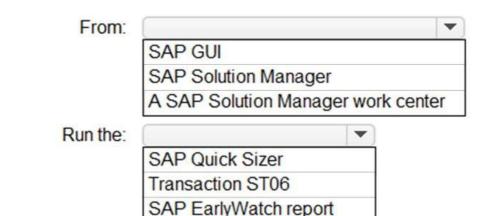

Answer:

AZ-120 Exam Dumps AZ-120 Exam Questions AZ-120 PDF Dumps AZ-120 VCE Dumps

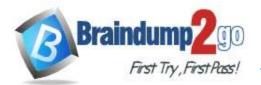

# Answer Area

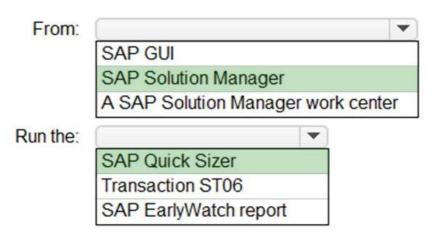

### **Explanation:**

https://assets.cdn.sap.com/sapcom/docs/2019/09/0e8d0628-687d-0010-87a3-c30de2ffd8ff.pdf

#### QUESTION 127 Hotspot Question

You have an SAP production landscape on Azure that contains the virtual machines shown in the following table.

| Name  | Location         | Application        |
|-------|------------------|--------------------|
| HANA1 | East US          | SAP HANA 2.0       |
| HANA2 | East US          | SAP HANA 2.0       |
| HANA3 | South Central US | SAP HANA 2.0       |
| App1  | East US          | SAP Web Dispatcher |
| App2  | East US          | SAP Web Dispatcher |

You configure HANA system replication as shown in the following table.

| Source | Destination | Mode |
|--------|-------------|------|
| HANA1  | HANA2       | Sync |
| HANA2  | HANA3       | Sync |

You configure two load balancers as shown in the following table.

| Name | Location | Туре     | Pool         |
|------|----------|----------|--------------|
| LB1  | East US  | Standard | HANA1, HANA2 |
| LB2  | East US  | Basic    | App1, App2   |

For each of the following statements, select Yes if the statement is true. Otherwise, select No. NOTE: Each correct selection is worth one point.

# AZ-120 Exam Dumps AZ-120 Exam Questions AZ-120 PDF Dumps AZ-120 VCE Dumps

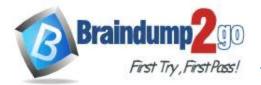

### Answer Area

| Statements                                                                                                    | Yes | No |
|----------------------------------------------------------------------------------------------------|-----|----|
| HANA2 and HANA3 are in a supported configuration.                                                                           | 0   | 0  |
| App1 and App2 are in a supported configuration.                                                                             | 0   | 0  |
| Azure Site Recovery is in a supported configuration for App1<br>and App2 to fail over to the South Central US Azure region. | 0   | 0  |
| Answer Area                                                                                                    |     |    |
| Statements                                                                                                    | Yes | No |
| HANA2 and HANA3 are in a supported configuration.                                                                           | 0   | 0  |
| App1 and App2 are in a supported configuration.                                                                             | 0   | 0  |
| Azure Site Recovery is in a supported configuration for App1<br>and App2 to fail over to the South Central US Azure region. | 0   | 0  |

#### **Explanation:**

Answer:

https://help.sap.com/viewer/6b94445c94ae495c83a19646e7c3fd56/2.0.02/en-US/f730f308fede4040bcb5ccea6751e74d.html https://docs.microsoft.com/en-us/azure/virtual-machines/workloads/sap/sap-hana-high-availability

#### **QUESTION 128**

You have an on-premises SAP landscape that contains a 20-TB IBM DB2 database. The database contains large tables that are optimized for read operations via secondary indexes. You plan to migrate the database platform to SQL Server on Azure virtual machines. You need to recommend a database migration approach that minimizes the time of the export stage. What should you recommend?

- A. SAP Database Migration Option (DMO) in parallel transfer mode
- B. table splitting
- C. log shipping
- D. deleting secondary indexes

### Answer: D

#### Explanation:

Secondary indexes for very large tables can be removed from the STR file and built ONLINE with scripts after the main portion of the import has finished and post processing tasks such as configuring STMS are occurring. References:

https://techcommunity.microsoft.com/t5/running-sap-applications-on-the/very-large-database-migration-to-azure-8211-recommendations/ba-p/368146

#### **QUESTION 129**

# AZ-120 Exam Dumps AZ-120 Exam Questions AZ-120 PDF Dumps AZ-120 VCE Dumps

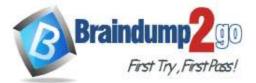

You have an on-premises third-party enterprise resource planning (ERP) system that uses Microsoft SQL Server 2016. You plan to migrate the ERP system to SAP Business Suite on SAP HANA on Azure virtual machines. You need to identify the appropriate sizing for Business Suite on HANA. What should you use?

- A. SAP Quick Sizer for HANA Cloud
- B. SAP Cloud Platform Cockpit
- C. HANA Cockpit
- D. SAP Quick Sizer for HANA

### Answer: A

#### **Explanation:**

If a customer runs non-SAP systems, the only way of Sizing the required Hardware for SAP HANA is the Quick-Sizer tool.

HANA-based Cloud Quick Sizer: Please use this version, if the product that you want to size shall run in the Cloud; e.g. SAP S/4HANA Cloud and SAP Data Warehouse Cloud.

Reference:

https://www.sap.com/about/benchmark/sizing.html#quick-sizer

#### **QUESTION 130**

You have an on-premises SAP NetWeaver development landscape that contains the resources shown in the following table.

| Name    | Description                                                                               |
|---------|-------------------------------------------------------------------------------------------|
| SAPDB1  | Hyper-V virtual machine that runs Microsoft SQL Server 2017 and contains a 30-TB database |
| SAPSRV1 | Hyper-V virtual machine that runs Windows Server                                          |

You have a 500-Mbps ExpressRoute circuit between the on-premises environment and a virtual network. You plan to migrate the landscape to Azure.

What should you include in the solution?

- A. Azure Site Recovery
- B. Microsoft System Center 2019 Data Protection Manager (DPM 2019)
- C. Azure Data Box
- D. Azure Backup Server

### Answer: A

#### **Explanation:**

Simplify cloud migration by using Site Recovery to migrate your SAP deployment to Azure. Incorrect Answers:

A: Not necessary with the fast ExpressRoute circuit.

Data Box devices easily move data to Azure when busy networks aren't an option. Move large amounts of data to Azure when you're limited by time, network availability, or costs, using common copy tools such as Robocopy. All data is AES-encrypted, and the devices are wiped clean after upload, in accordance with NIST Special Publication 800-88 revision 1 standards.

Reference:

https://docs.microsoft.com/en-us/azure/site-recovery/site-recovery-sap

### **QUESTION 131**

You plan to deploy an SAP landscape that will have virtual machines deployed to multiple Azure regions. You need to ensure that the virtual machines can communicate across the regions. What should you configure?

- A. virtual network peering in Azure
- B. local network gateways

# AZ-120 Exam Dumps AZ-120 Exam Questions AZ-120 PDF Dumps AZ-120 VCE Dumps

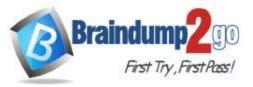

C. Azure Bastion hosts

D. Azure Relay

#### Answer: A Explanation:

Depending on the rules and restrictions you want to apply between the different virtual networks hosting VMs of different SAP systems, you should peer those virtual network

Note: Virtual network peering enables you to seamlessly connect two or more Virtual Networks in Azure. The virtual networks appear as one for connectivity purposes. The traffic between virtual machines in peered virtual networks uses the Microsoft backbone infrastructure. Like traffic between virtual machines in the same network, traffic is routed through Microsoft's private network only.

Azure supports the following types of peering:

Virtual network peering: Connect virtual networks within the same Azure region.

Global virtual network peering: Connecting virtual networks across Azure regions.

Incorrect Answers:

B: Azure Bastion is a fully managed service that provides more secure and seamless Remote Desktop Protocol (RDP) and Secure Shell Protocol (SSH) access to virtual machines (VMs) without any exposure through public IP addresses. D: The Azure Relay service enables you to securely expose services that run in your corporate network to the public cloud. You can do so without opening a port on your firewall, or making intrusive changes to your corporate network infrastructure.

Reference:

https://docs.microsoft.com/en-us/azure/virtual-machines/workloads/sap/hana-network-architecture https://docs.microsoft.com/en-us/azure/virtual-network/virtual-network-peering-overview

### **QUESTION 132**

You have an SAP landscape on Azure that contains the virtual machines shown in the following table.

| Name    | Role               | Azure Availability Zone in East US |
|---------|--------------------|------------------------------------|
| SAPAPP1 | Application Server | Zone 1                             |
| SAPAPP2 | Application Server | Zone 2                             |

You need to ensure that the Application Server role is available if a single Azure datacenter fails. What should you include in the solution?

- A. a local network gateway
- B. Azure Virtual WAN
- C. Azure Load Balancer Standard
- D. Azure Private Link

### Answer: C

#### Explanation:

For the load balancers of the failover clusters of SAP Central Services and the DBMS layer, you need to use the Standard SKU Azure Load Balancer. The Basic Load Balancer won't work across zones. Note:

The DBMS also is a single point of contact in an SAP system. You need to protect it by using a high-availability solution. The following figure shows a SQL Server AlwaysOn high-availability solution in Azure, with Windows Server Failover Clustering and the Azure internal load balancer.

# AZ-120 Exam Dumps AZ-120 Exam Questions AZ-120 PDF Dumps AZ-120 VCE Dumps

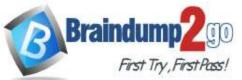

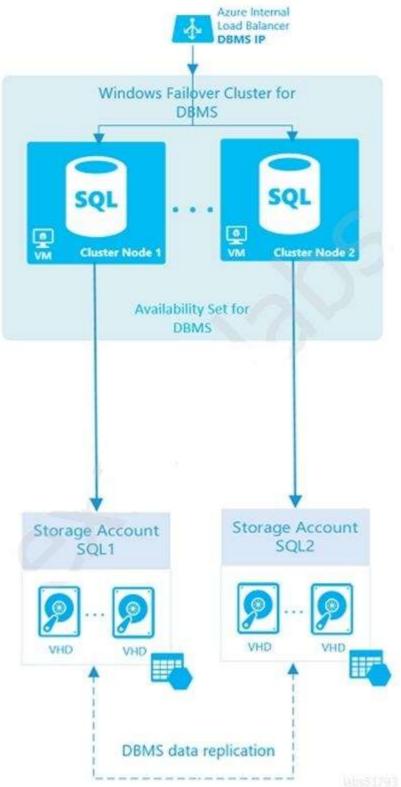

#### Incorrect Answers:

C: Azure Virtual WAN is a networking service that brings many networking, security, and routing functionalities together to provide a single operational interface.

D: Application Proxy is recommended for giving remote users access to internal resources. Application Proxy replaces the need for a VPN or reverse proxy for these remote access use cases. Reference:

# AZ-120 Exam Dumps AZ-120 Exam Questions AZ-120 PDF Dumps AZ-120 VCE Dumps

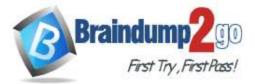

https://docs.microsoft.com/en-us/azure/virtual-machines/workloads/sap/sap-high-availability-architecture-scenarios

#### **QUESTION 133**

You deploy an SAP production landscape on Azure virtual machines that run SUSE Linux Enterprise Server (SLES). You need to generate a report that details performance differences between instances of an SAP AS ABAP system. What should you use?

- A. JMeter
- B. Micro Focus LoadRunner
- C. SAP UI5 SpeedtestTool
- D. ABAPmeter

### Answer: D

#### **Explanation:**

Use ABAPMETER in NetWeaver AS ABAP when you want to test the general performance/health of each instance in a NetWeaver AS ABAP system.

Incorrect Answers:

D: The SAP UI Speedtest Tool is used to network bandwidth and latency.

The UI5 Speedtest Tool regularly checks your network connection and allows you to review the results via a UI5 web interface.

Reference:

https://userapps.support.sap.com/sap/support/knowledge/en/2879613

#### **QUESTION 134**

You have an Azure virtual machine that runs SUSE Linux Enterphse Server (SIES). The virtual machine hosts a highly available deployment of SAP HANA.

You need to validate whether Accelerated Networking is operational for the virtual machine. What should you use?

- A. fio
- B. iometer
- C. netsh
- D. ethtool

#### Answer: D

#### **Explanation:**

Check for activity on the VF (virtual function) with the ethtool -S eth0 | grep vf\_ command. If you receive output similar to the following sample output, accelerated networking is enabled and working.

- vf\_rx\_packets: 992956
- vf\_rx\_bytes: 2749784180
- vf\_tx\_packets: 2656684
- vf\_tx\_bytes: 1099443970

vf\_tx\_dropped: 0

Accelerated Networking is now enabled for your VM.

Incorrect Answers:

B: Network shell (netsh) is a command-line utility that allows you to configure and display the status of various network communications server roles and components after they are installed on computers running Windows Server. C: lometer is an I/O subsystem measurement and characterization tool for single and clustered systems. It is used as a

benchmark and troubleshooting tool and is easily configured to replicate the behaviour of many popular applications. One commonly quoted measurement provided by the tool is IOPS.

D: FIO is a popular tool to benchmark storage on the Linux VMs. It has the flexibility to select different IO sizes, sequential or random reads and writes. It spawns worker threads or processes to perform the specified I/O operations. You can specify the type of I/O operations each worker thread must perform using job files Reference:

https://docs.microsoft.com/en-us/azure/virtual-network/create-vm-accelerated-networking-cli

### **QUESTION 135**

AZ-120 Exam Dumps AZ-120 Exam Questions AZ-120 PDF Dumps AZ-120 VCE Dumps

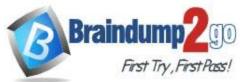

Note: This question is part of a series of questions that present the same scenario. Each question in the series contains a unique solution that might meet the stated goals. Some question sets might have more than one correct solution, while others might not have a correct solution.

After you answer a question in this section, you will NOT be able to return to it. As a result, these questions will not appear in the review screen.

You deploy SAP HANA on Azure (Large Instances).

You need to back up the SAP HANA database to Azure.

Solution: Back up directly to disk, copy the backups to an Azure virtual machine, and then copy the backup to an Azure Storage account

Does this meet the goal?

A. Yes

B. No

### Answer: B

Explanation:

Instead you should create a Recovery Services vault and a backup policy.

Reference:

https://docs.microsoft.com/en-us/azure/backup/sap-hana-db-about

https://docs.microsoft.com/en-us/azure/backup/backup-azure-sap-hana-database#configure-backup

#### **QUESTION 136**

Note: This question is part of a series of questions that present the same scenario. Each question in the series contains a unique solution that might meet the stated goals. Some question sets might have more than one correct solution, while others might not have a correct solution.

# After you answer a question in this section, you will NOT be able to return to it. As a result, these questions will not appear in the review screen.

You have an SAP production landscape on-premises and an SAP development landscape on Azure.

You deploy a network virtual appliance to act as a firewall between the Azure subnets and the on- premises network. You need to ensure that all traffic is routed through the network virtual appliance.

Solution: You create an Azure Traffic Manager profile.

Does this meet the goal?

A. Yes

B. No

Answer: B

#### **QUESTION 137**

Drag and Drop Question

You have an Azure Active Directory (Azure AD) tenant and an SAP Cloud Platform Identity Authentication Service tenant.

You need to ensure that users can use their Azure AD credentials to authenticate to SAP applications and services that trust the SAP Cloud Platform Identity Authentication Service tenant.

In which order should you perform the actions? To answer, move all actions from the list of actions to the answer area and arrange them in the correct order.

# AZ-120 Exam Dumps AZ-120 Exam Questions AZ-120 PDF Dumps AZ-120 VCE Dumps

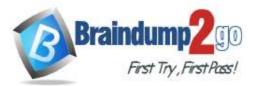

Answer Area

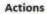

Download the SAP Cloud Platform Identity Authentication Service tenant metadata

Download the single sign-on (SSO) metadata from the Azure AD tenant

Create and configure an enterprise application in the Azure AD tenant

Create and configure a corporate identity provider in the SAP Cloud Platform Identity Authentication Service tenant

Upload the SAP Cloud Platform Identity Authentication Service tenant metadata to Azure AD tenant

#### Answer:

Actions

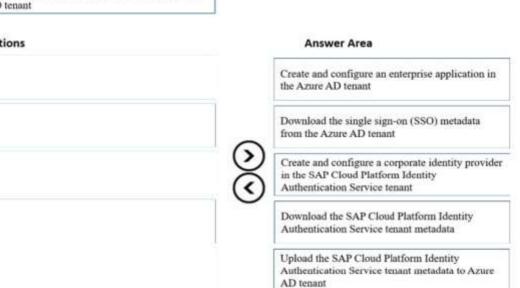

#### **Explanation:**

Step 1: Create and configure an enterprise application in the Azure AD tentant

To configure the integration of SAP Cloud Platform Identity Authentication into Azure AD, you need to add SAP Cloud Platform Identity Authentication from the gallery to your list of managed SaaS apps.

- 1. Sign in to the Azure portal using either a work or school account, or a personal Microsoft account.
- 2. On the left navigation pane, select the Azure Active Directory service.
- 3. Navigate to Enterprise Applications and then select All Applications.
- 4. To add new application, select New application.
- 5. In the Add from the gallery section, type SAP Cloud Platform Identity Authentication in the search box.
- 6. Select SAP Cloud Platform Identity Authentication from results panel and then add the app. Wait a few seconds while the app is added to your tenant.

| You'll need to configure the a | pplication to link with Azure AD.    |
|--------------------------------|--------------------------------------|
| Login URL                      | https://login.microsoftonline.com/0a |
| Azure AD Identifier            | https://sts.windows.net/0ac53016-30  |
| Logout URL                     | https://login.microsoftonline.com/co |

Step 2: Download the single sign-on (SSO) metadata from the Azure AD tenant.

### AZ-120 Exam Dumps AZ-120 Exam Questions AZ-120 PDF Dumps AZ-120 VCE Dumps

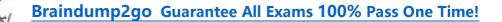

Download single sign-on metadata from Azure Active Directory.

Step 3: Create and configure a corporate identity provider.

Create corporate identity provider.

**Braindum** 

Step 4: Download the SAP Cloud Platform Identity Authentication Service tenant metadata.

Download Identity Authentication service tenant metadata.

Step 5: Upload the SAP Cloud Platform Identity Authentication Service tenant metadata to Azure AD tenant.

Upload Identity Authentication service tenant metadata to Azure Active Directory.

You have already uploaded the metadata file from Azure Active Directory to Identity Authentication service. It's time to do it the other way round now and upload the metadata of Identity Authentication service to Azure Active Directory. Reference:

https://developers.sap.com/tutorials/cp-ias-azure-ad.html

You have an Azure Active Directory (Azure AD) tenant and an SAP Cloud Platform Identity Authentication Service tenant.

You need to ensure that users can use their Azure AD credentials to authenticate to SAP applications and services that trust the SAP Cloud Platform Identity Authentication Service tenant.

In which order should you perform the actions? To answer, move all actions from the list of actions to the answer area and arrange them in the correct order.

#### **QUESTION 138**

Hotspot Question

For each of the following statements, select Yes if the statement is true. Otherwise, select No. NOTE: Each correct selection is worth one point.

Answer Area

|         | Statements                                                                                                    | Yes | No |
|---------|----------------------------------------------------------------------------------------------------|-----|----|
|         | When you deploy two standalone SAP Web Dispatchers to separate clustered virtual<br>machines, you must deploy a load balancer to make the solution highly available                                                                       | 0   | 0  |
|         | When you deploy Primary Application Server (PAS) and Additional Application Server (AAS) instances on separate virtual machines for SAP NetWeaver, you must deploy an Azure load balancer for high availability                           | 0   | 0  |
|         | When using an availability group listener for SAP application connectivity to Microsoft SQL<br>Server servers in different Azure regions, you must deploy a load balancer in front of the<br>disaster recovery SQL Server virtual machine | 0   | 0  |
| Answer: |                                                                                                    |     |    |
|         | Answer Area                                                                                                    |     |    |
|         | Statements                                                                                                    | Yes | No |
|         | When you deploy two standalone SAP Web Dispatchers to separate clustered virtual<br>machines, you must deploy a load balancer to make the solution highly available                                                                       | 0   | 0  |
|         | When you deploy Primary Application Server (PAS) and Additional Application Server (AAS)<br>instances on separate virtual machines for SAP NetWeaver, you must deploy an Azure load<br>balancer for high availability                     | 0   | 0  |
|         | When using an availability group listener for SAP application connectivity to Microsoft SQL<br>Server servers in different Azure regions, you must deploy a load balancer in front of the<br>disaster recovery SQL Server virtual machine | 0   | 0  |

#### **Explanation:**

Box 1: No

Load balancers. Load balancers are used to distribute traffic to virtual machines in the application-tier subnet. For high availability, use the built-in SAP Web Dispatcher, Azure Load Balancer, or network appliances. Your choice depends on the traffic type (like HTTP or SAP GUI) or the required network services, like Secure Sockets Layer (SSL) termination. Box 2: Yes

Availability group listener SAP application SQL server load balancer disaster recovery

### AZ-120 Exam Dumps AZ-120 Exam Questions AZ-120 PDF Dumps AZ-120 VCE Dumps

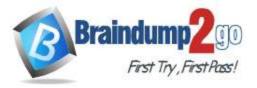

#### Box 3: Yes Reference:

https://docs.microsoft.com/en-us/azure/architecture/reference-architectures/sap/sap-netweaver https://docs.microsoft.com/en-us/azure/virtual-machines/workloads/sap/high-availability-guide-suse https://blogs.sap.com/2020/10/20/sap-on-azure-sap-netweaver-7.5-on-ms-sql-server-2019-high-availability-anddisaster-recovery-with-4-nodes-alwayson-cluster/

### **QUESTION 139**

#### Hotspot Question

You have an SAP production landscape that uses SAP HANA databases.

You configure a metric alert for the primary HANA server as shown in the following exhibit.

Configure signal logic

#### Percentage CPU (Platform)

The percentage of allocated compute units that are currently in use by the Virtual Machine(s)

|                                |                      |                  | (                   | thart period  | 9         |           |
|--------------------------------|----------------------|------------------|---------------------|---------------|-----------|-----------|
|                                |                      |                  |                     | Over the last | 6 hours   | ~         |
|                                |                      |                  |                     |               |           |           |
| 100%                           |                      |                  |                     |               |           |           |
| 80%                            |                      |                  |                     |               |           |           |
| 60%                            |                      |                  |                     |               |           |           |
| 40%                            |                      |                  |                     |               |           |           |
| 20%                            |                      |                  |                     |               |           |           |
| 0%                             |                      |                  |                     |               |           |           |
| 2 PM                           | 3 PM                 | 4 PM             | 5 PM                | 6 PM          | 7 PM      | UTC+05:00 |
| Percentage CPU (Avg)<br>router |                      |                  |                     |               |           |           |
|                                |                      |                  |                     |               |           |           |
| - Aller I.                     |                      |                  |                     |               |           |           |
| ert logic                      |                      |                  |                     |               |           |           |
| reshold ()                     |                      |                  |                     |               |           |           |
| Static                         | Dynamic )            |                  |                     |               |           |           |
| erator 💿                       |                      | Aggregation type | * ①                 | Threshold v   | ralue * 🛈 |           |
| Greater than                   | ~                    | Average          | ~                   | 80            |           |           |
|                                |                      |                  |                     |               |           |           |
| ondition preview               |                      |                  |                     |               |           |           |
| henever the percentag          | e cpu us greater the | n 80 %           |                     |               |           |           |
| aluated based on               |                      |                  |                     |               |           |           |
|                                |                      |                  | 1054 - 05-00        | 10 mar        |           |           |
| ggregation granularity         | (Period) * 💿         |                  | Frequency of evalua | tion 🕐        |           |           |

For each of the following statements, select Yes if the statement is true. Otherwise, select No. **NOTE:** Each correct selection is worth one point.

# AZ-120 Exam Dumps AZ-120 Exam Questions AZ-120 PDF Dumps AZ-120 VCE Dumps

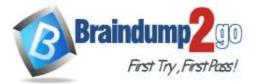

### Answer Area

|             | Statements                                                                                                    | Yes | No |
|-------------|----------------------------------------------------------------------------------------------------|-----|----|
|             | HANA Admins will be alerted by email if the server is at 85 percent for one minute, and<br>then lowers to 40 percent | 0   | 0  |
|             | HANA Admins will be alerted if the server is at 95 percent for 15 minutes                                            | 0   | 0  |
|             | Amy@contoso.com will be alerted by email if the server CPU cycles between 80 and 90<br>percent for 15 minutes        | 0   | 0  |
| Answer:     |                                                                                                    |     |    |
|             | Answer Area                                                                                                    |     |    |
|             | Statements                                                                                                    | Yes | No |
|             | HANA Admins will be alerted by email if the server is at 85 percent for one minute, and<br>then lowers to 40 percent | 0   | 0  |
|             | HANA Admins will be alerted if the server is at 95 percent for 15 minutes                                            | 0   | 0  |
|             | Amy@contoso.com will be alerted by email if the server CPU cycles between 80 and 90<br>percent for 15 minutes        | 0   | 0  |
| Explanation | on:                                                                                                    |     |    |

# Explanat

Box 1: No The period is 15 minutes. Only alerts or emails will be sent. Box 2: Yes Box 3: Yes

#### **QUESTION 140**

#### Drag and Drop Question

You have an Azure Active Directory (Azure AD) tenant and an SAP Cloud Platform tenant. You need to ensure that users sign in automatically by using their Azure AD accounts when they connect to SAP Cloud Platform. Which four actions should you perform in sequence? To answer, move all actions from the list of actions to the answer area and arrange them in the correct order.

|         | Actions                                                                                                    | Answer Area                                                                                                    |
|---------|----------------------------------------------------------------------------------------------------|----------------------------------------------------------------------------------------------------|
|         | From the SAP Cloud Platform Identity administration consults, configure a corporate<br>dentity provider to use the Federation Metadata XML No. |                                                                                                    |
|         | From the Asure Active Directory admit center, add the SAP Doud Platform Identity<br>Authentication entergrise app.                             | 0                                                                                                    |
|         | From the Anze Active Directory admin center, configure the SAP Doud Platform<br>identity app to use the Federation Metadata XML file.          | Ŏ                                                                                                    |
|         | From the Asse Active Directory admin center, download the Federation Metadata XML tila.                                                        | J                                                                                                    |
|         | Configure the SAML settings for the identifier and Reply URL                                                                                   |                                                                                                    |
| Answer: |                                                                                                    |                                                                                                    |
|         | Actions                                                                                                    | Anawer Aras                                                                                                    |
|         |                                                                                                    | Carrigure the SAML settings for the Identifier and Reply URL                                                                                   |
|         |                                                                                                    | From the Ature Active Directory admin center, add the SAP Could Platform Identity<br>Author/Scation emorphics app.                             |
|         | From the Asure Active Directory admin center, configure the SAP Doud Platform<br>Identify app to use the Tederation Metadata XML file.         | From the SAP Cloud Platform Identity administration consols, configure a corporate<br>identity provider to use the Federation Metadata XML Ne. |
|         |                                                                                                    | From the Assee Active Directory admin-center, download the Federation Metadate XML ble.                                                        |

### **QUESTION 141**

AZ-120 Exam Dumps AZ-120 Exam Questions AZ-120 PDF Dumps AZ-120 VCE Dumps

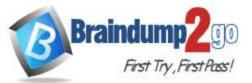

You have an on-premises SAP landscape that contains an IBM DB2 database.

You need to recommend a solution to migrate the landscape to Azure and the database to SAP HANA. The solution must meet the following requirements:

- Be supported by SAP.
- Minimize downtime.

What should you include in the recommendation?

- A. SAP Database Migration Option (DMO) with System Move
- B. Azure Database Migration Service
- C. Azure Import/Export service
- D. Azure Data Box Gateway

### Answer: A

**Explanation:** 

In 2013, SAP introduced new procedure called Database Migration Option (part of Software Update Manager), which can help you during the migration to HANA database. It combines Unicode conversion, system update and database migration into a single step which extremely simplified the overall process. Reference:

https://blogs.sap.com/2017/10/05/your-sap-on-azure-part-2-dmo-with-system-move/

#### **QUESTION 142**

You plan to migrate an on-premises SAP development system to Azure.

Before the migration, you need to check the usage of the source system hardware, such as CPU, memory, network, etc.

Which transaction should you run from SAP GUI?

- A. SM51
- B. DB01
- C. DB12
- D. ST06

# Answer: D

### Explanation:

ST06 is a transaction code used for Operating System Monitor in SAP.

SAP transaction ST06 (Operating System Monitor) is classified in the Basis Component module under application component Operating System Monitors and runs Monitoring Operating System program RSHOST05 upon execution. Incorrect Answers:

A: Transaction code SM51 is to display list of active application servers that have registered in the SAP message server.

B: DB01 is a transaction code used for Analyze Exclusive Lockwaits in SAP.

C: Transaction code DB12 is to collects and presents information that is necessary to monitor database backups. Reference:

https://saptransactions.com/codes/ST06/

#### **QUESTION 143**

Drag and Drop Question

You have an Azure subscription.

You plan to deploy a SAP NetWeaver landscape that will use SQL Server on Azure virtual machines. The solution must meet the following requirements:

- The SAP application and database tiers must reside in the same Azure zone. - The application tier in the Azure virtual machines must belong to the same Availability Set.

Which four actions should you perform in sequence? To answer, move the appropriate actions from the list of actions to the answer area and arrange them in the correct order.

**NOTE:** More than one order of answer choices is correct. You will receive credit for any of the correct orders you select.

# AZ-120 Exam Dumps AZ-120 Exam Questions AZ-120 PDF Dumps AZ-120 VCE Dumps

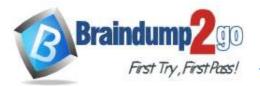

#### Actions

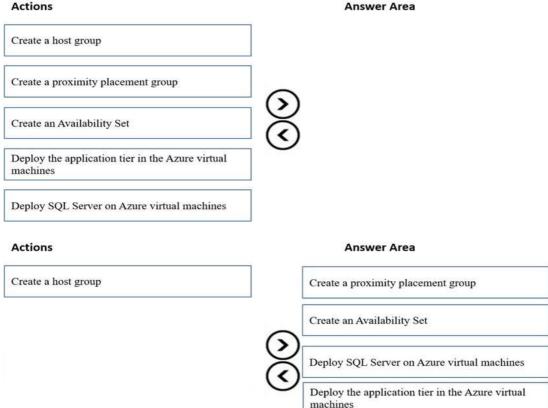

#### Explanation:

Answer:

Step 1: Create a proximity placement group

A proximity placement group is a logical grouping of Azure resources within the same Azure data center in order to reduce latency.

Step 2: Create an Availability Set

Create an availability set that references the Azure proximity group.

By adding the availability sets to proximity placement groups, the network latencies are considerably reduced, thereby improving the overall performance.

Step 3: Deploy SQL Server on Azure Virtual machines

Step 4: Deploy the application tier in the Azure virtual machines

Deploy the application layer VMs by referencing the availability set and the proximity placement group. Reference:

https://docs.microsoft.com/en-us/azure/virtual-machines/workloads/sap/sap-proximity-placement-scenarios

#### **QUESTION 144**

Hotspot Question

You have an on-premises deployment of SAP Business Suite on HANA that includes a CPU-intensive application tier and a 20-TB database tier.

You plan to migrate to SAP HANA on Azure.

You need to recommend a compute option to host the application and database tiers. The solution must minimize cost. What should you recommend for each tier? To answer, select the appropriate options in the answer area. **NOTE:** Each correct selection is worth one point.

# AZ-120 Exam Dumps AZ-120 Exam Questions AZ-120 PDF Dumps AZ-120 VCE Dumps

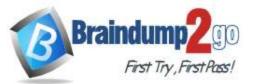

# Answer Area

| Application: |                                                                       |   |
|--------------|-----------------------------------------------------------------------|---|
|              | Ev3-series of Azure virtual machines                                  |   |
|              | HANA on Azure (Large Instances)                                       |   |
|              | M-series of Azure virtual machines                                    |   |
| 1005 NO 16   |                                                                       | 1 |
| Database:    |                                                                       |   |
|              | Ev3-series of Azure virtual machines                                  |   |
|              |                                                                       |   |
|              | HANA on Azure (Large Instances)<br>M-series of Azure virtual machines |   |

### Answer:

# **Answer Area**

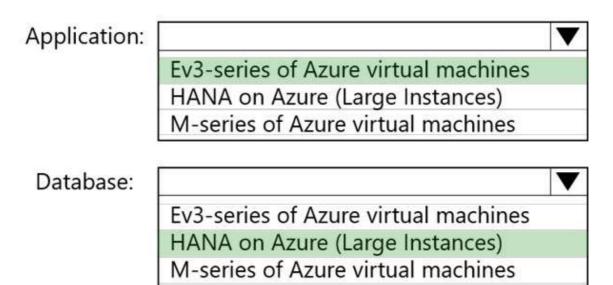

### Explanation:

Box 1: Ev3 series M Azure virtual machines

The Ev3 series pricing is starting from \$58.40 /per month.

The E-series Azure VMs are optimized for heavy in-memory applications such as SAP HANA. These VMs are configured with high memory-to-core ratios, which makes them well-suited for memory-intensive enterprise applications, large relational database servers, in-memory analytics workloads etc.

The Ev3-series VMs range from 2 to 64 vCPUs and 16-432 GiB of RAM, respectively.

Example workloads include SAP HANA (e.g., E64s v3, E20ds v4, E32ds v4, E48ds v4, E64ds v4), SAP S/4 HANA application layer, SAP NetWeaver application layer, and more broadly memory-intensive enterprise applications, large relational database servers, data warehousing workloads, business intelligence applications, in-memory analytics workloads, and additional business-critical applications, including systems that process financial transactions of various

# AZ-120 Exam Dumps AZ-120 Exam Questions AZ-120 PDF Dumps AZ-120 VCE Dumps

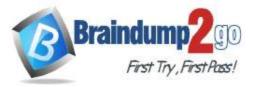

nature ...

Incorrect Answers:

On price: The M-series family pricing is starting from \$1,121.65 /per month.

Note: The M-series family of Azure virtual machines are memory optimized and are ideal for heavy in-memory workloads such as SAP HANA. The M-Series offer up to 4 TB of RAM on a single VM. In addition, these VMs offer a virtual CPU count of up to 128 vCPUs on a single VM to enable high performance parallel processing.

Example workloads include SAP HANA, SAP S/4 HANA, SQL Hekaton and other large in-memory business critical workloads requiring massive parallel compute power.

Box 2: Hana on Azure (Large Instances)

The storage used in HANA Large Instances has a file size limitation. The size limitation is 16 TB per file. Reference:

https://docs.microsoft.com/en-us/azure/virtual-machines/workloads/sap/hana-storage-architecture https://azure.microsoft.com/en-us/pricing/details/virtual-machines/series/

#### **QUESTION 145**

#### Hotspot Question

You are planning the deployment of a three-tier SAP landscape on Azure that will use SAP HANA. The solution must meet the following requirements:

- Network latency between SAP NetWeaver and HANA must be minimized.

- An SAP production landscape on Azure must be supported.

- Network performance must be validated regularly.

What should you include in the solution? To answer, select the appropriate options in the answer area.

NOTE: Each correct selection is worth one point.

#### Answer Area

Deploy HANA and NetWeaver to:

Networking configuration:

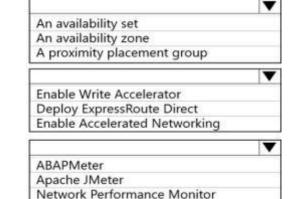

Validate network performance by using:

Answer:

#### Answer Area

| Deploy HANA and NetWeaver to:          | ▼                             |
|----------------------------------------|-------------------------------|
|                                        | An availability set           |
|                                        | An availability zone          |
|                                        | A proximity placement group   |
| Networking configuration:              | ▼                             |
|                                        | Enable Write Accelerator      |
|                                        | Deploy ExpressRoute Direct    |
|                                        | Enable Accelerated Networking |
| Validate network performance by using: |                               |
|                                        | ABAPMeter                     |
|                                        | Apache JMeter                 |
|                                        | Network Performance Monitor   |

**Explanation:** 

AZ-120 Exam Dumps AZ-120 Exam Questions AZ-120 PDF Dumps AZ-120 VCE Dumps

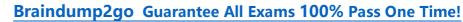

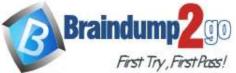

#### Box 1: A proximity placement group

Azure offers proximity placement groups. Proximity placement groups can be used to force grouping of different VM types into a single Azure datacenter to optimize the network latency between these different VM types to the best possible. In the process of deploying the first VM into such a proximity placement group, the VM gets bound to a specific datacenter.

Note: SAP applications based on the SAP NetWeaver or SAP S/4HANA architecture are sensitive to network latency between the SAP application tier and the SAP database tier. This sensitivity is the result of most of the business logic running in the application layer. Because the SAP application layer runs the business logic, it issues queries to the database tier at a high frequency, at a rate of thousands or tens of thousands per second. In most cases, the nature of these queries is simple. They can often be run on the database tier in 500 microseconds or less. Box 2: Enable Accelerated Networking

To further reduce network latency between Azure VMs, we recommend that you choose Azure Accelerated Networking. Use it when you deploy Azure VMs for an SAP workload, especially for the SAP application layer and the SAP DBMS layer.

Incorrect Answers:

Azure Write Accelerator is a functionality that is available for Azure M-Series VMs exclusively. As the name states, the purpose of the functionality is to improve I/O latency of writes against the Azure premium storage. For SAP HANA, Write Accelerator is supposed to be used against the /hana/log volume only. Therefore, the /hana/data and /hana/log are separate volumes with Azure Write Accelerator supporting the /hana/log volume only.

#### Box 3: Network Performance Monitor

Network Performance Monitor (NPM) - a cloud-based network monitoring solution for cloud-only, on-premises, and hybrid networking environments.

Network Performance Monitor offers three broad capabilities:

Performance Monitor: You can monitor network connectivity across cloud deployments and on-premises locations, multiple data centers, and branch offices and mission-critical multitier applications or microservices. With Performance Monitor, you can detect network issues before users complain.

Service Connectivity Monitor

ExpressRoute Monitor

Note 2: Azure Monitor for SAP Solutions is an Azure-native monitoring product for anyone running their SAP landscapes on Azure. It works with both SAP on Azure Virtual Machines and SAP on Azure Large Instances. Incorrect Answers:

Apache JMeter is a free and open source tool for performance testing of web applications.

SAP application server to database server latency can be tested with ABAPMeter report /SSA/CAT. Latency between SAP application server and DBMS server can be tested using TCPPing (Ping is not an accurate tool on Azure) or the SAP ABAP report /SSA/CAT -> ABAPMeter – columns DB Access and E. DB Access. Reference:

https://docs.microsoft.com/en-us/azure/virtual-machines/workloads/sap/sap-proximity-placement-scenarios

https://docs.microsoft.com/en-us/azure/virtual-machines/workloads/sap/dbms\_guide\_general

https://techcommunity.microsoft.com/t5/running-sap-applications-on-the/sap-on-azure-general-update-march-2019/bap/377456

#### **QUESTION 146**

Hotspot Question

You have an Azure subscription that contains a resource group named RG1. The role assignments for RG1 are shown in the following exhibit.

|           | Set-AZRoleAssignment -ResourceGroupName RG1   Where DisplayName –Like Set State - DisplayName, RoleDefinitionName |
|-----------|----------------------------------------------------------------------------------------------------|
| DisplayNa | me RoleDefinitionName                                                                                             |
| User3     | User Access Administrator                                                                                         |
| User2     | Backup Contributor                                                                                                |
| User1     | Contributor                                                                                                    |
| User4     | Security Admin                                                                                                    |

Use the drop-down menus to select the answer choice that completes each statement based on the information presented in the graphic.

NOTE: Each correct selection is worth one point.

# AZ-120 Exam Dumps AZ-120 Exam Questions AZ-120 PDF Dumps AZ-120 VCE Dumps

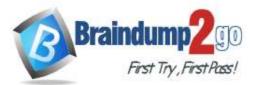

# **Answer Area**

| User1 |  |
|-------|--|
| User2 |  |
| User3 |  |
| User4 |  |

can create a Recovery Services vault in RG1

|       | V |
|-------|---|
| User1 |   |
| User2 |   |
| User3 |   |
| User4 |   |
|       |   |

can assign User4 as an owner of RG1

### Answer:

### **Answer Area**

| User1 |  |
|-------|--|
| User2 |  |
| User3 |  |
| User4 |  |

can create a Recovery Services vault in RG1

|       | V |
|-------|---|
| User1 |   |
| User2 |   |
| User3 |   |
| User4 |   |

can assign User4 as an owner of RG1

Explanation: Box 1: User2

AZ-120 Exam Dumps AZ-120 Exam Questions AZ-120 PDF Dumps AZ-120 VCE Dumps

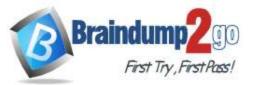

| Management<br>Operation | Minimum<br>Azure role<br>required | Scope<br>Required |
|-------------------------|-----------------------------------|-------------------|
| Create Recovery         | Backup                            | Resource          |
| Services vault          | Contributor                       | group             |
|                         |                                   | containing        |
|                         |                                   | the vault         |

#### Note:

Backup Contributor - This role has all permissions to create and manage backup except deleting Recovery Services vault and giving access to others. Imagine this role as admin of backup management who can do every backup management operation.

Box 2: User3

The User Access Administrator role lets you manage user access to Azure resources.

Reference: https://docs.microsoft.com/en-us/azure/backup/backup-rbac-rs-vault

https://docs.microsoft.com/en-us/azure/role-based-access-control/built-in-roles

#### **QUESTION 147**

Hotspot Question

You have an SAP landscape on Azure.

WEDGODEGORWA F

You plan to deploy a new SAP application server by using an Azure Resource Manager template.

You need to ensure that all new servers are deployed with Azure Disk Encryption enabled.

How should you complete the relevant component of the template? To answer, select the appropriate options in the answer area.

#### NOTE: Each correct selection is worth one point.

| resources . I                                                                                                    |                                                                                                    |
|----------------------------------------------------------------------------------------------------|----------------------------------------------------------------------------------------------------|
| "type": "Microsoft.Compute/virtualMachines/                                                                                                    |                                                                                                    |
| "name": "[concat(parameters                                                                                                    | Disk"                                                                                                    |
| ('vmName'), '/DiskEncryption')]",                                                                                                    | KeyVault"                                                                                                 |
| "location": [parameters('location')]",                                                                                                    | Extensions"                                                                                               |
| "apiVersion": "2017-03-30",                                                                                                    | AzureDiskEncryption"                                                                                      |
| "properties": {                                                                                                    | Renteorostiner/peron                                                                                      |
| "publisher": "Microsoft.Azure.Security",                                                                                                    |                                                                                                    |
| "type":                                                                                                    |                                                                                                    |
| "Disk"                                                                                                    |                                                                                                    |
| "KeyVault"                                                                                                    |                                                                                                    |
| "Extensions"                                                                                                    |                                                                                                    |
| "AzureDiskEncryption"                                                                                                    |                                                                                                    |
|                                                                                                    |                                                                                                    |
| <pre>"forceUpdateTag": "2", "nettings": {     "EncryptionOperation": "EnableEncryptic     "KeyVaultURL": "(reference(parameters()     "KeyVaultResourceId": "[parameters(`key     "KeyEncryptionKeyURL": "[parameters(`key     "KeyVaultResourceId": "[parameters(`key     "KeyEncryptionAlgorithm": "RSA-OAEP",     "VolumeType": "All",     "ResizeOSDisk": false</pre> | <pre>'keyVaultResourceID'), '2016-10-01').vaultUri]", /VaultResourceID')]", ayEncryptionKeyURL')]",</pre> |
|                                                                                                    |                                                                                                    |
| 1.                                                                                                    |                                                                                                    |
| 1                                                                                                    |                                                                                                    |
| 1 1                                                                                                    |                                                                                                    |
| 1                                                                                                    |                                                                                                    |

#### Answer:

# AZ-120 Exam Dumps AZ-120 Exam Questions AZ-120 PDF Dumps AZ-120 VCE Dumps

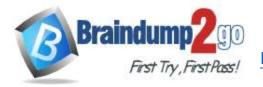

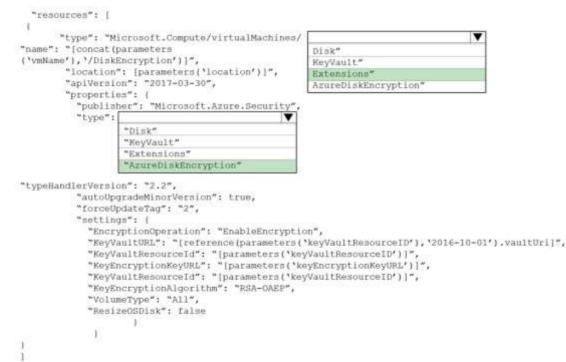

### Explanation:

Box 1: extensions

Azure Disk Encryption can be enabled via Azure PowerShell or Azure CLI. That is normally seen in remediation. In a real-world scenario you would like to see a virtual machine during its creation include disk encryption process. This is technically possible thanks to Disk Encryption VM extension. Box 2: AzureDiskEncryption

Example:

"type": "Microsoft.Compute/virtualMachines/extensions",

"name": "[concat(parameters('vmName'),'/diskEncryption')]",
"apiVersion": "2019-03-01",
"location": "[parameters('location')]",
"dependsOn": [
 "[resourceld('Microsoft.Compute/virtualMachines/', parameters('vmName'))]"
],
"properties": {
 "publisher": "Microsoft.Azure.Security",
 "type": "AzureDiskEncryption",

Reference:

https://azsec.azurewebsites.net/2019/12/28/azure-disk-encryption-arm-template-for-windows-vm/

#### **QUESTION 148**

You deploy an SAP environment on Azure. You need to monitor the performance of the SAP NetWeaver environment by using Azure Extension for SAP. What should you do first?

- A. From Azure CLI, install the Linux Diagnostic Extension
- B. From the Azure portal, enable the Custom Script Extension
- C. From Azure CLI, run the <code>az vm aem set</code> command
- D. From the Azure portal, enable the Azure Network Watcher Agent

# Answer: D

**Explanation:** 

AZ-120 Exam Dumps AZ-120 Exam Questions AZ-120 PDF Dumps AZ-120 VCE Dumps

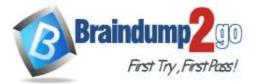

This solution requires the VM Agent to be installed in the Azure Virtual Machines you want to run SAP systems. Reference:

https://docs.microsoft.com/en-us/azure/virtual-machines/workloads/sap/vm-extension-for-sap

### **QUESTION 149**

Hotspot Question

You deploy an Azure Internal load balancer.

You deploy a node of an SAP NetWeaver 7.4 ABAP system named SP1.

You plan to deploy a second node.

You need to verify that the health probe port is configured for the cluster. The cluster IP address resource name is SAP SP1 IP.

How should you complete the command? To answer, select the appropriate options in the answer area. **NOTE:** Each correct selection is worth one point.

### **Answer Area**

| $\checkmark$         | "SAP SP1 IP" |                      |
|----------------------|--------------|----------------------|
| Get-ClusterResource  |              | Get-ClusterResource  |
| Get-ClusterGroup     |              | Get-ClusterGroup     |
| Get-ClusterNetwork   |              | Get-ClusterNetwork   |
| Get-ClusterLog       |              | Get-ClusterLog       |
| Get-ClusterParameter |              | Get-ClusterParameter |

"SAP SP1 IP"

### Answer:

### **Answer Area**

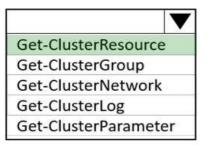

Get-ClusterResource Get-ClusterGroup Get-ClusterNetwork Get-ClusterLog Get-ClusterParameter

#### **Explanation:**

Box 1: Get-ClusterResource

Example:

Get-ClusterResource -Name \$SAPIPresourceName | Get-ClusterParameter

Write-Output "

Write-Output "Current probe port property of the SAP cluster resource '\$SAPIPresourceName' is '\$OldProbePort'."

Write-Output " "

Write-Output "Setting the new probe port property of the SAP cluster resource '\$SAPIPresourceName' to '\$ProbePort' ..."

# Write-Output " "

Box 2: Get-ClusterParameter

Reference:

https://docs.microsoft.com/en-us/azure/virtual-machines/workloads/sap/sap-high-availability-installation-wsfc-shared-disk

### **QUESTION 150**

Hotspot Question You have an on-premises SAP landscape and an Azure subscription that contains a virtual network named VNET1.

# AZ-120 Exam Dumps AZ-120 Exam Questions AZ-120 PDF Dumps AZ-120 VCE Dumps

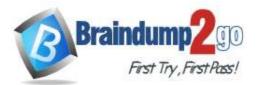

#### VNET1 has the following settings.

| Name                   | :VNET1           |
|------------------------|------------------|
| AddressSpace           | : {              |
|                        | }                |
| Subnets                | <pre>: [ {</pre> |
| VirtualNetworkPeerings | <pre>: [</pre>   |

You plan to migrate the landscape to Azure.

You need to configure VNET1 to support the SAP landscape.

Use the drop-down menus to select the answer choice that completes each statement based on the information presented in the settings.

**NOTE:** Each correct selection is worth one point.

#### **Answer Area**

| To configure a Site-To-Site VPN connection, you must   |                               |
|--------------------------------------------------------|-------------------------------|
|                                                        | add a gateway subnet          |
|                                                        | add a virtual network gateway |
|                                                        | increase the address space    |
|                                                        | remove subnet1                |
| To allow Peering1 to route traffic via VNET1, you must |                               |
|                                                        | enable forwarded traffic      |
|                                                        | enable gateway transit        |
|                                                        | use remote gateways           |

Answer:

### AZ-120 Exam Dumps AZ-120 Exam Questions AZ-120 PDF Dumps AZ-120 VCE Dumps

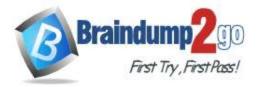

#### **Answer Area**

| To configure a Site-To-Site VPN connection, you mus    |                               |
|--------------------------------------------------------|-------------------------------|
|                                                        | add a gateway subnet          |
|                                                        | add a virtual network gateway |
|                                                        | increase the address space    |
|                                                        | remove subnet1                |
| To allow Peering1 to route traffic via VNET1, you must |                               |
| 6753 (2255                                             | enable forwarded traffic      |
|                                                        | enable gateway transit        |
|                                                        | use remote gateways           |

#### **Explanation:**

Box 1: add a virtual network gateway

Box 2: use remote gateways

Each virtual network, regardless of whether peered with another virtual network, can still have its own gateway to connect to an on-premises network. When you peer virtual networks, you can also configure the gateway in the peered virtual network as a transit point to an on-premises network. In this case, the virtual network that uses a remote gateway cannot have its own gateway. A virtual network can have only one gateway that can be either a local or remote gateway (in the peered virtual network).

Reference:

https://docs.microsoft.com/en-us/azure/virtual-network/virtual-network-peering-overview

# AZ-120 Exam Dumps AZ-120 Exam Questions AZ-120 PDF Dumps AZ-120 VCE Dumps